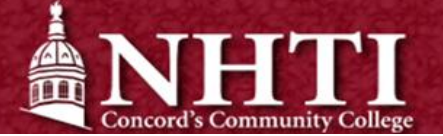

# Bursar's Office - New Student Checklist

Check off important steps as you go!

 Sign into your Student Information System (SIS)

Go to *www.nhti.edu > Current Students > SIS*

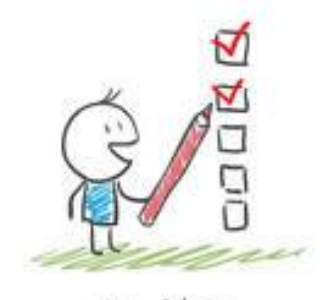

Checklist

#### View your Charges

Quick Tip: **NHTI does not send paper bills!** When students register at NHTI, charges are posted simultaneously to their Student Information System (SIS) account at sis.ccsnh.edu under *Student > Student Account > View Account Detail.* 

## Create your Nelnet Profile

Quick Tip: From your Nelnet Dashboard, you will be able to view your charges, make a one-time payment, set up a payment plan, sign up for electronic refunds, and MUCH more! *Go to your SIS account > Student > Student Account > View and Pay Account.*

## Sign up for Direct Deposit

**Want your refund faster?** Sign up to receive electronic refunds today! *Go to your SIS account > Student > Student Account > View and Pay Account > Manage Refunds.*

#### Set up an Authorized Payer

**Someone else paying your bill?** No problem! *Go to your SIS account > Student > Student Account > View and Pay Account > Add an Authorized Party*

# Sign a Release of Information Form

Quick Tip: In order for us to be able to speak to anyone other than you as the student regarding your account, you must sign and file a Release of Information form with the Registrar's Office. *Please note: this is needed in addition to setting a parent/guardian as an Authorized Payer.*

## Access AwardSpring

Fun Fact: Community College System of NH offers dozens of scholarships for its students! All you have to do is apply by going to **https://ccsnh.awardspring.com/**

**Do you have questions?**

Go to **https://www.nhti.edu/current-students/payment-information/** or contact the Bursar's Office